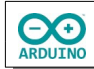

Das Programm "baut" eine Webseite, die mit der Wifi-Funktion des UNO R4 WiFi angezeigt wird. Ein Klick auf einen der Buttons schaltet die dazugehörige LED.

So sieht das Webformular aus:

 $\leftarrow$   $\rightarrow$  C  $\Omega$  $\overline{Q}$  & 192.168.1.200/

Ampel mit WiFi-Modul schalten

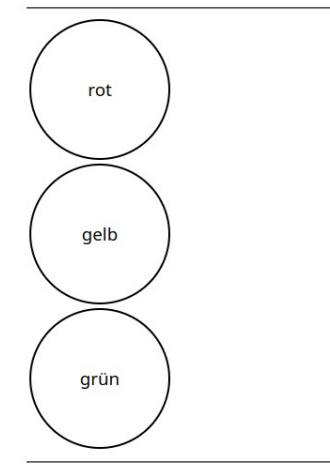

Eigene IP: 192.168.1.205 IP Arduino: 192.168.1.200

## **Benötigte Bauteile:**

- $\rightarrow$  rote, gelbe und grüne LED
- 3 Widerstände 220 Ω
- Leitungsdrähte

Baue die Schaltung auf.

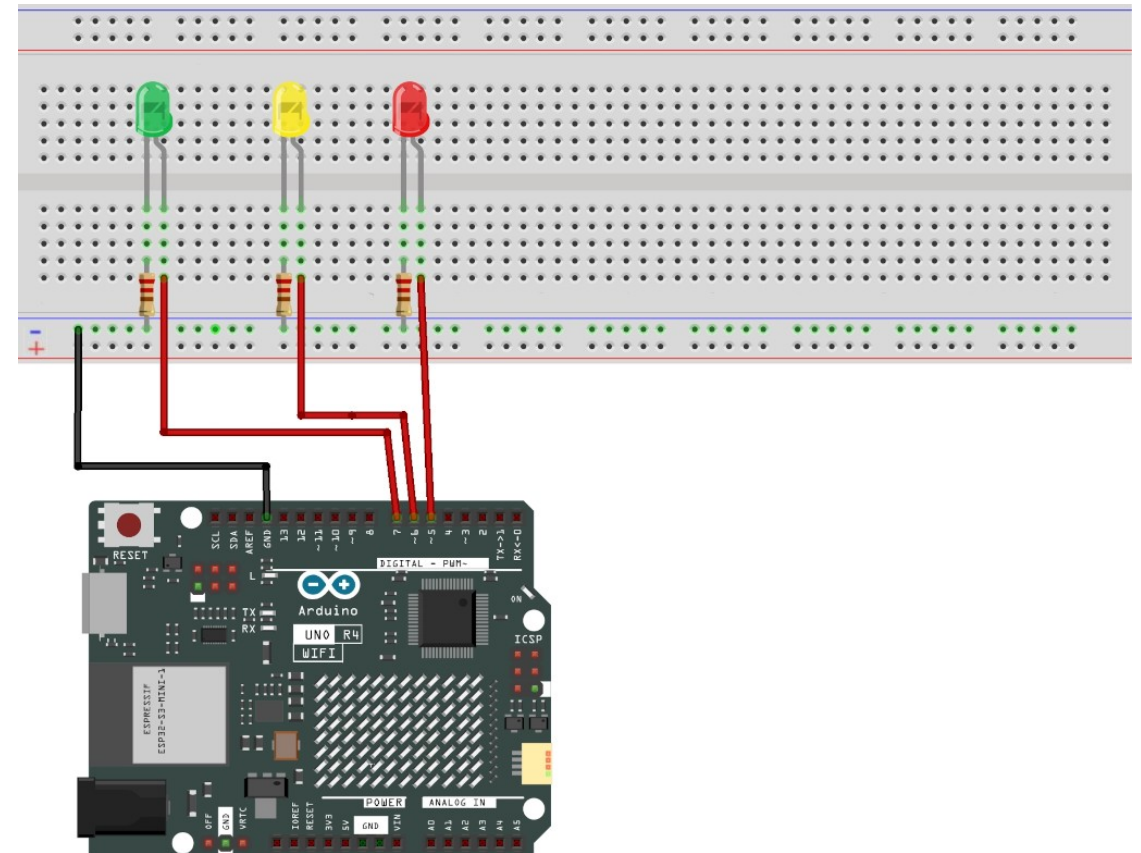

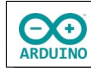

Binde die benötigte Bibliothek ein und definiere die Variablen:

```
#include "WiFiS3.h"
// Router-SSID/Passwort anpassen
char Router[] = "Router_SSID";
char Passwort[] = "xxxxxxxx";// Pins der LEDs
int ROT = 5;
int GELB = 6;
int GRUEN = 7;
// Schalter für den Zustand der LEDs (false->aus, true-> an
bool RotAn = false;bool GelbAn = false;
bool GruenAn = false;
// statischeIP = false -> IP-Adresse über DHCP vergeben
// statischeIP = true -> statische IP festlegen
bool statischeIP = false;// statische IP anpassen
IPAddress ip(192, 168, 1, 200);
WiFiServer WiFiServer(80);
WiFiClient WebClient = WiFiServer.avalidble();
Der setup-Teil:
void setup() 
{
   pinMode(ROT, OUTPUT);
   pinMode(GELB, OUTPUT);
   pinMode(GRUEN, OUTPUT);
   Serial.begin(9600);
   // auf serielle Verbindung warten
   while (!Serial);
   delay(1000);
      // statische IP vergeben
   if (statischeIP) WiFi.config(ip);
   // WiFi starten
   WiFi.begin(Router, Passwort);
   Serial.print("Verbindung aufbauen mit ");
   Serial.println(Router);
```
**CO** 

```
 // Verbindung herstellen
 while (WiFi.status() != WL_CONNECTED)
   {
     delay(200);
     Serial.print(".");
  }
  WiFiServer.begin();
   // IP des Servers/des verbunden Computers anzeigen
   Serial.print("Server: ");
  Serial.println(WiFi.SSID());
  // IP des Arduinos anzeigen
   if (statischeIP) Serial.print("Statische IP Adresse Arduino: ");
   else Serial.print("IP Adresse Arduino DHCP: ");
  Serial.println(WiFi.localIP());
}
```
Im Seriellen Monitor wird die verwendete IP-Adresse angezeigt. Diese musst du in einem Browser deiner Wahl eingeben.

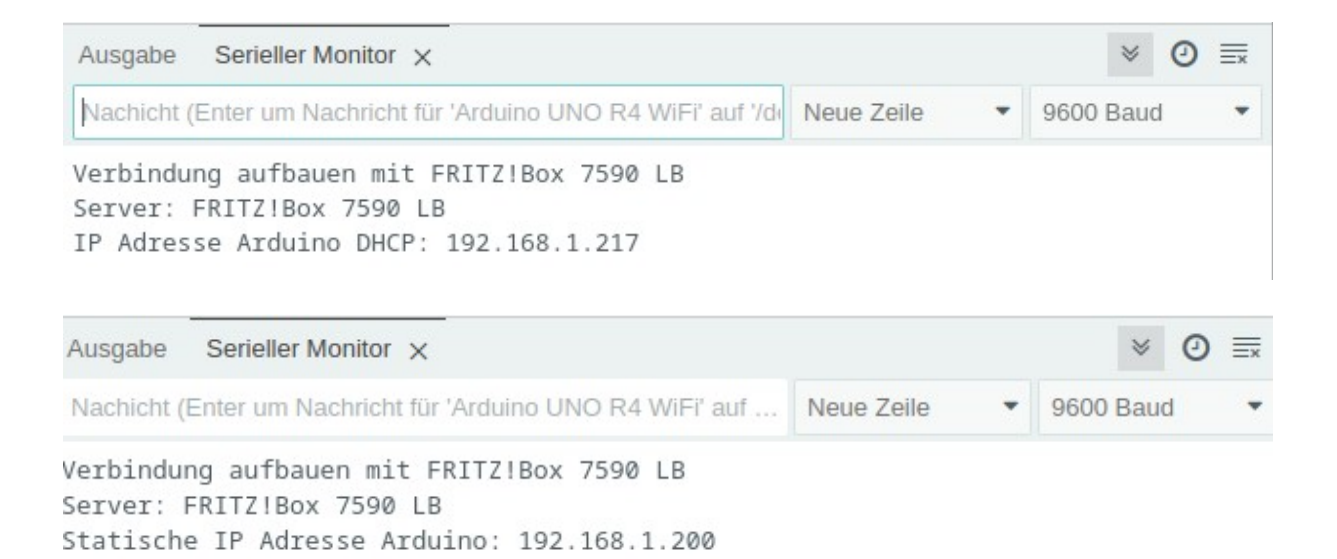

{

Der loop-Teil:

void loop()

```
 // auf WebClienten warten ...
 WebClient = WiFiServer.avalidable(); if (WebClient) 
  {
    String SchaltungLesen;
     // solange der WebClient verbunden ist ...
   while (WebClient.connected())
     {
       if (WebClient.available()) 
       {
         // Anforderung vom WebClienten lesen ...
        char Zeichen = WebClient.read();
         // return (\n) gesendet
        if (Zeichen == '\n\lambda')
         {
           // wenn der String SchaltungLesen leer ist
           if (SchaltungLesen == "") 
\overline{\mathcal{L}} and \overline{\mathcal{L}} /*
               HTML-Seite aufbauen
               die folgenden Anweisungen müssen
               mit print oder println gesendet werden
               println "verschönert" den Quelltext
               (erzeugt einen Zeilenumbruch im Quelltext)
               " müssen mit \ maskiert werden " -> \"
             */
             // HTML-Seite aufbauen
             WebClient.println("HTTP/1.1 200 OK");
             WebClient.println("Content-type:text/html");
             // Leerzeile zwingend erforderlich
             WebClient.println();
             // Gerüst der HTML-Seite: 
             WebClient.println("<!doctype html>");
             WebClient.println("<html>");
            WebClient.println("<body>");
             // h2 -> Überschrift, hr horizontale Linie
             WebClient.println("<h2>Ampel mit WiFi-Modul schalten</h2>");
             WebClient.println("<hr>");
            // table = Tabelle, tr = Tabelle Zeile, td = Tabelle Zelle
             WebClient.println("<table><tr>");
```

```
 // rote LED ist eingeschaltet -> roter Hintergrund
             /*
               style = Stil des Buttons bestimmen:
               background-color = Hintergrundfarbe, width/height = Breite/Höhe
               cursor: pointer = Cursor als Hand darstellen, 
               border-radius: 50% = runder Button, 
               border = Rand des Buttons als 2 Pixel breite durchgezogene Linie (solid)
               onclick: beim Klick auf den Button wird die URL RotAus übergeben,
               sie wird später ausgewertet
             */
             if (RotAn) 
\{WebClient.print("<td><input style='background-color:#FF6565;");
              WebClient.print(" width:150px;height:150px; cursor:pointer;");
               WebClient.print(" font-size:14pt;");
               WebClient.print(" border-radius:50%;border: 2px solid black;'");
               WebClient.print(" type='button'");
               WebClient.println(" value='rot'");
               WebClient.println(" onClick=\"location.href='RotAus'\">");
               WebClient.println("</td><tr>");
\{a,b,c,d\} , we have \{a,b,c,d\} // rote LED ist ausgeschaltet -> weißer Hintergrund
             else 
\{ WebClient.print("<td><input style='background-color:white;");
               WebClient.print(" width:150px;height:150px; cursor:pointer;");
               WebClient.print(" font-size:14pt;");
               WebClient.print(" border-radius:50%;border: 2px solid black;'");
               WebClient.print(" type='button'");
               WebClient.println(" value='rot'");
               WebClient.println(" onClick=\"location.href='RotEin'\">");
               WebClient.println("</td><tr>");
\{a,b,c,d\} , we have \{a,b,c,d\} // gelbe LED ist eingeschaltet -> gelber Hintergrund
             if (GelbAn) 
\{ WebClient.print("<td><input style='background-color:#FFFB65;");
              WebClient.print(" width:150px;height:150px; cursor:pointer;");
               WebClient.print(" font-size:14pt;");
               WebClient.print(" border-radius:50%;border: 2px solid black;'");
               WebClient.print(" type='button'");
               WebClient.println(" value='gelb'");
               WebClient.println(" onClick=\"location.href='GelbAus'\">");
               WebClient.println("</td><tr>");
\{a,b,c,d\} , we have \{a,b,c,d\} // gelbe LED ist ausgeschaltet -> weißer Hintergrund
             else 
\{ WebClient.print("<td><input style='background-color:white;");
              WebClient.print(" width:150px;height:150px; cursor:pointer;");
               WebClient.print(" font-size:14pt;");
               WebClient.print(" border-radius:50%;border: 2px solid black;'");
               WebClient.print(" type='button'");
```
**EXE** ARDUINC

```
 WebClient.println(" value='gelb'");
               WebClient.println(" onClick=\"location.href='GelbEin'\">");
               WebClient.println("</td><tr>");
\{a,b,c,d\} , we have \{a,b,c,d\} // grüne LED ist eingeschaltet -> grüner Hintergrund
             if (GruenAn) 
\{ WebClient.print("<td><input style='background-color:green;");
              WebClient.print(" width:150px;height:150px; cursor:pointer;");
               WebClient.print(" font-size:14pt;");
               WebClient.print(" border-radius:50%;border: 2px solid black;'");
               WebClient.print(" type='button'");
              WebClient.println(" value='grün'");
               WebClient.println(" onClick=\"location.href='GruenAus'\">");
               WebClient.println("</td><tr>");
\{a,b,c,d\} , we have \{a,b,c,d\} // grüne LED ist ausgeschaltet -> weißer Hintergrund
             else 
\{ WebClient.print("<td><input style='background-color:white;");
               WebClient.print(" width:150px;height:150px; cursor:pointer;");
               WebClient.print(" font-size:14pt;");
               WebClient.print(" border-radius:50%;border: 2px solid black;'");
               WebClient.print(" type='button'");
              WebClient.println(" value='grün'");
               WebClient.println(" onClick=\"location.href='GruenEin'\">");
               WebClient.println("</td><tr>");
\{a,b,c,d\} , we have \{a,b,c,d\} WebClient.println("</table>");
             WebClient.println("<hr />");
             // IPs anzeigen
            WebClient.print("<b>Eigene IP: ");
             WebClient.print(WebClient.remoteIP());
            WebClient.print("</b>");
             WebClient.print("<br><b>IP Arduino: ");
             WebClient.print(WiFi.localIP());
            WebClient.print("</b>");
             WebClient.println("</body>");
             WebClient.println("</html>");
             // HTTP-Antwort endet mit neuer Zeile
             WebClient.println();
             // Seite vollständig geladen -> loop verlassen
             break;
 }
           // wenn SchaltungLesen nicht leer ist -> Inhalt löschen
           else SchaltungLesen = "";
```

```
 // bei einem anderen Zeichen als return (\r)
     // -> Zeichen dem String SchaltungLesen hinzufügen
     else if (Zeichen != '\r') SchaltungLesen += Zeichen;
     // indexOf überprüft, ob die Zeichenfolge 
     // im String SchaltungLesen enthalten ist
     // der Zusatnd der jeweiligen LED (ein/aus) wird mit ! "umgedreht": 
     // false->true, true->false
     if (SchaltungLesen.indexOf("RotEin") > 0) 
     {
       digitalWrite(ROT, HIGH);
       RotAn = !RotAn;
     }
     if (SchaltungLesen.indexOf("RotAus") > 0) 
     {
       digitalWrite(ROT, LOW);
       RotAn = !RotAn;
     }
     if (SchaltungLesen.indexOf("GelbEin") > 0)
     {
       digitalWrite(GELB, HIGH);
       GelbAn = !GelbAn;
     }
     if (SchaltungLesen.indexOf("GelbAus") > 0) 
     {
       digitalWrite(GELB, LOW);
       GelbAn = !GelbAn;
     }
     if (SchaltungLesen.indexOf("GruenEin") > 0) 
     {
       digitalWrite(GRUEN, HIGH);
       GruenAn = !GruenAn;
     }
     if (SchaltungLesen.indexOf("GruenAus") > 0) 
     {
       digitalWrite(GRUEN, LOW);
       GruenAn = !GruenAn;
     }
 }
 }
 WebClient.stop();
```
Hartmut Waller [\(hartmut-waller.info/arduinoblog](https://hartmut-waller.info/arduinoblog/ampel-mit-uno-r4-wifi-schalten/)) Letzte Änderung: 11.02.24

 } }

**CO**